# Bedienungsanleitung

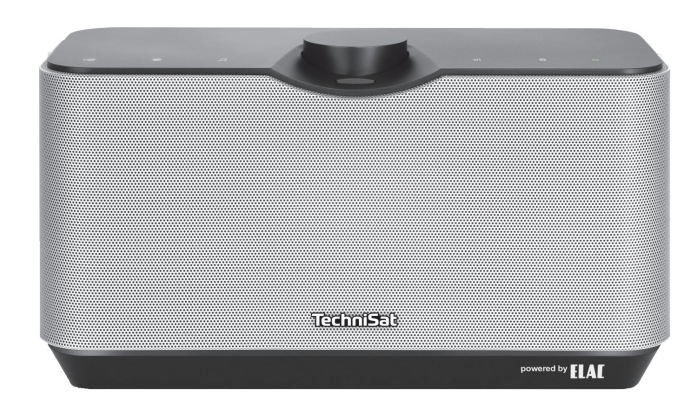

## **AUDIOMASTER** MR2

2 x 30 W Wireless-Stereo-Lautsprecher

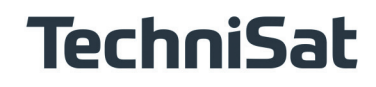

#### **1 Abbildungen**

#### **Geräteoberseite**

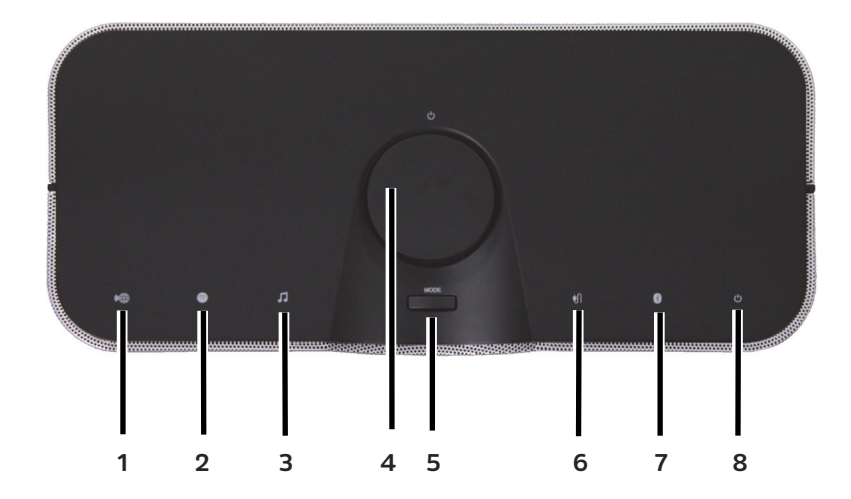

- **1 Internetradio-Symbol**
- **2 Spotify-Symbol**
- **3 Musik abspielen-Symol**
- **4 Ein/Standby/Lautstärke laut/leiser-Drehknopf**
- **5 MODE Quellenauswahl**
- **6 AUX IN externer Eingang-Symbol**
- **7 Bluetooth-Symbol**
- **8 Ein/Standby-Statusanzeige**

#### **Anschlüsse der Geräterückseite**

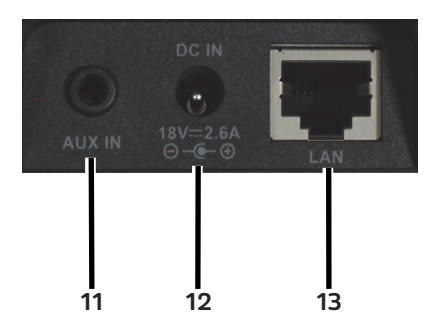

**11 AUX IN-Buchse**

**12 Netzteil Anschlussbuchse**

**13 LAN-Buchse**

#### 2 Inhaltsverzeichnis

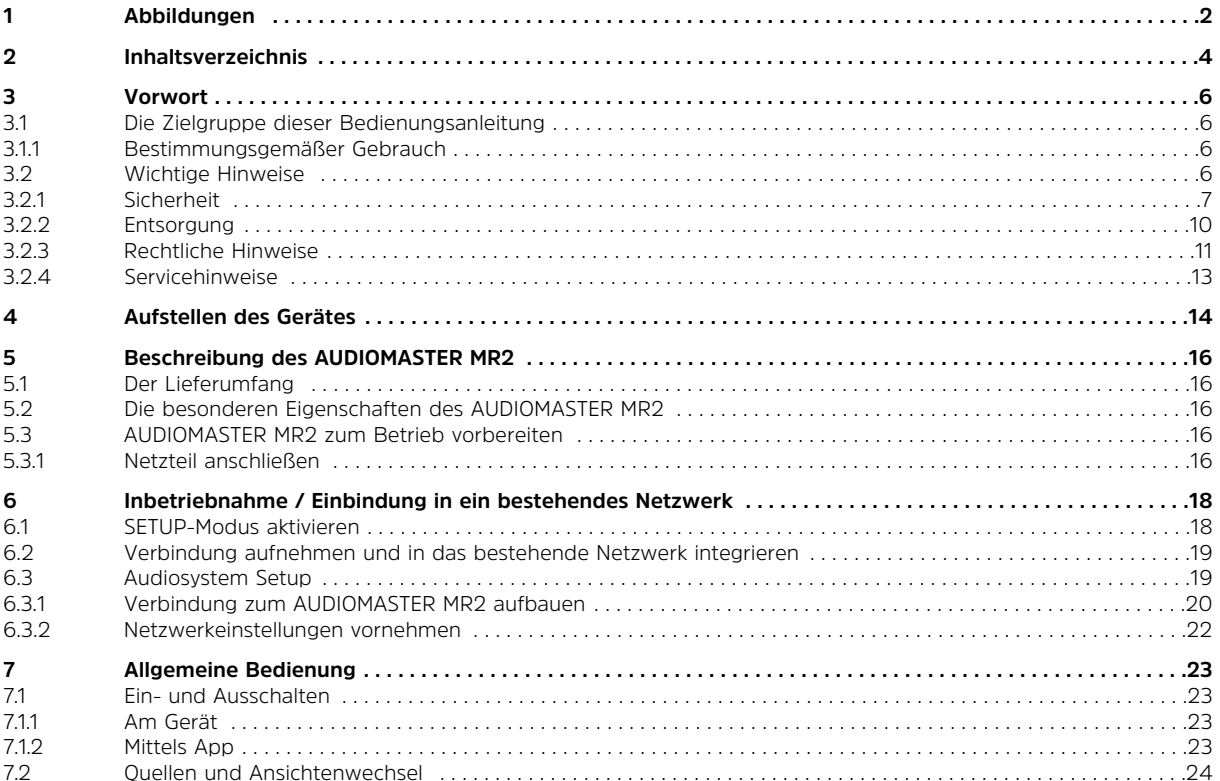

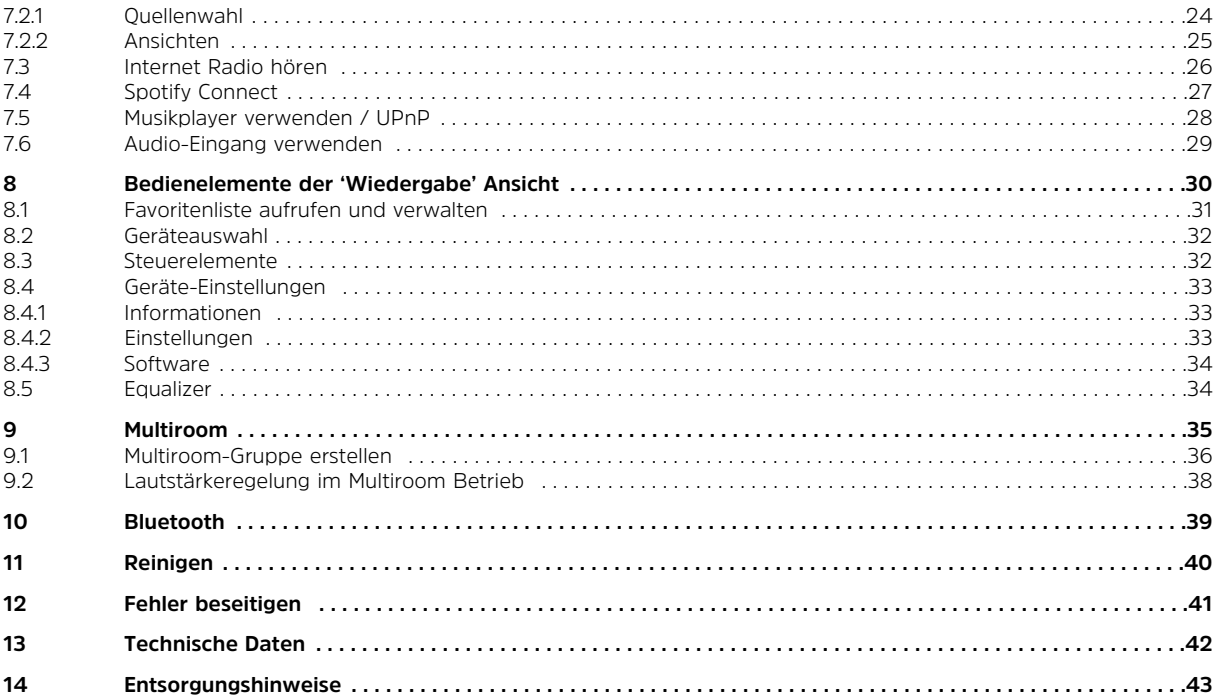

#### **3 Vorwort**

Diese Bedienungsanleitung hilft Ihnen beim bestimmungsgemäßen und sicheren Gebrauch Ihres Lautsprecher-Systems, im folgenden auch **Gerät** genannt.

#### **3.1 Die Zielgruppe dieser Bedienungsanleitung**

Die Bedienungsanleitung richtet sich an jede Person, die das Gerät aufstellt, bedient, reinigt oder entsorgt.

#### **3.1.1 Bestimmungsgemäßer Gebrauch**

Das Gerät ist für den Empfang von Internet Radio, sowie der Audiowiedergabe von UPnP Quellen, Spotify Connect, Bluetooth oder über den Audioeingang entwickelt. Das Gerät ist für den privaten Gebrauch konzipiert und nicht für gewerbliche Zwecke geeignet.

#### **3.2 Wichtige Hinweise**

Bitte beachten Sie die nachfolgend aufgeführten Hinweise, um jegliche Sicherheitsrisiken auszuschließen, Beschädigungen am Gerät zu vermeiden, sowie einen Beitrag zum Umweltschutz zu leisten. Lesen Sie bitte alle Sicherheitshinweise sorgfältig durch und bewahren Sie diese für spätere Fragen auf. Befolgen Sie immer alle Warnungen und Hinweise in dieser Bedienungsanleitung und auf der Rückseite des Gerätes.

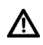

 $\left(\mathbf{i}\right)$ 

Achtung - Kennzeichnet einen wichtigen Hinweis, den Sie zur Vermeidung von Gerätedefekten, Datenverlusten/-missbrauch oder ungewolltem Betrieb unbedingt beachten sollten.

Tipp - Kennzeichnet einen Hinweis zur beschriebenen Funktion sowie eine im Zusammenhang stehende und evtl. zu beachtende andere Funktion mit Hinweis auf den entsprechenden Punkt der Anleitung.

#### **3.2.1 Sicherheit**

Zu Ihrem Schutz müssen Sie die Sicherheitsvorkehrungen sorgfältig durchlesen, bevor Sie Ihr neues Gerät in Betrieb nehmen. Der Hersteller übernimmt keine Haftung für Schäden, die durch unsachgemäße Handhabung und durch Nichteinhaltung der Sicherheitsvorkehrungen entstanden sind.

- Öffnen Sie niemals das Gerät! Das Berühren Spannung führender Teile ist lebensgefährlich!
- ⚠ Ein eventuell notwendiger Eingriff darf nur von geschultem Personal vorgenommen werden.
- ∧ Das Gerät darf nur in gemäßigtem Klima betrieben werden.
- ∧ Bei längerem Transport bei Kälte und dem anschließenden Wechsel in warme Räume nicht sofort einschalten; Temperaturausgleich abwarten.
- ∧ Setzen Sie das Gerät nicht Tropf- oder Spritzwasser aus. Ist Wasser in das Gerät gelangt, schalten Sie es aus und verständigen Sie den Service.
- ⚠

∧

Setzen Sie das Gerät nicht Heizquellen aus, die das Gerät zusätzlich zum normalen Gebrauch erwärmen.

- ∧ Bei Gewitter das Gerät von der Netzsteckdose trennen. Überspannung kann das Gerät beschädigen.
- ⚠ Bei auffälligem Gerätedefekt, Geruchs- oder Rauchentwicklung, erheblichen Fehlfunktionen, Beschädigungen an Gehäuse sowie bei eingedrungener Flüssigkeit das Gerät ausschalten und den Service verständigen.

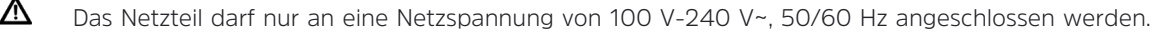

- $\mathbb{A}$ Versuchen Sie niemals, das Gerät mit einer anderen Spannung zu betreiben.
- $\mathbb{A}$ Das Netzteil darf erst angeschlossen werden, nachdem die Installation vorschriftsmäßig beendet ist.
- $\mathbb{A}$ Wenn das Netzteil defekt ist bzw. wenn das Gerät sonstige Schäden aufweist, darf es nicht in Betrieb genommen werden.
- ⚠ Beim Abziehen des Netzteils von der Steckdose am Stecker ziehen - nicht am Kabel.
- W Nehmen Sie das Gerät nicht in der Nähe von Badewannen, Swimmingpools oder spritzendem Wasser in Betrieb.
- Λ Versuchen Sie niemals ein defektes Gerät selbst zu reparieren. Wenden Sie sich immer an eine unserer Kundendienststellen.
- $\mathbb{A}$ Fremdkörper, z. B. Nadeln, Münzen, etc., dürfen nicht in das Innere des Gerätes fallen. Die Anschlusskontakte nicht mit metallischen Gegenständen oder den Fingern berühren. Die Folge können Kurzschlüsse sein.
- ⚠
- Es dürfen keine offenen Brandquellen, wie z. B. brennende Kerzen auf das Gerät gestellt werden.
- ⚠
- Lassen Sie Kinder niemals unbeaufsichtigt dieses Gerät benutzen.
- ⚠ Das Gerät bleibt auch in ausgeschaltetem Zustand/Standby mit dem Stromnetz verbunden. Ziehen Sie den Netzstecker aus der Steckdose, falls Sie das Gerät über einen längeren Zeitraum nicht benutzen. Ziehen Sie nur am Stecker, nicht am Kabel.
- W Hören Sie Musik oder Radio nicht mit großer Lautstärke. Dies kann zu bleibenden Gehörschäden führen.
- W Dieses Gerät ist nicht dafür bestimmt, durch Personen (einschließlich Kinder) mit eingeschränkten physischen, sensorischen oder geistigen Fähigkeiten oder mangels Erfahrung und/oder mangels Wissen benutzt zu werden, es sei denn, sie werden durcheine für ihre Sicherheit zuständige Person beaufsichtigt oder erhielten von ihr Anweisungen, wie das Gerät zu benutzen ist.
- $\Delta$ Kinder müssen beaufsichtigt werden, um sicherzustellen, dass sie nicht mit dem Gerät spielen.
- $\Lambda$ Es ist verboten Umbauten am Gerät vorzunehmen.
- ⚠ Beschädigte Geräte bzw. beschädigte Zubehörteile dürfen nicht mehr verwendet werden.

#### **3.2.2 Entsorgung**

Die Verpackung Ihres Gerätes besteht ausschließlich aus wiederverwertbaren Materialien. Bitte führen Sie diese entsprechend sortiert wieder dem "Dualen System" zu.

Dieses Produkt darf am Ende seiner Lebensdauer nicht über den normalen Haushaltsabfall entsorgt werden, sondern muss an einem Sammelpunkt für das Recycling von elektrischen und elektronischen Geräten abgegeben werden.

Das  $\widehat{\mathbb{X}}$  -Symbol auf dem Produkt, der Gebrauchsanleitung oder der Verpackung weist darauf hin.

Die Werkstoffe sind gemäß ihrer Kennzeichnung wiederverwertbar.

Mit der Wiederverwendung, der stofflichen Verwertung oder anderen Formen der Verwertung von Altgeräten leisten Sie einen wichtigen Beitrag zum Schutze unserer Umwelt.

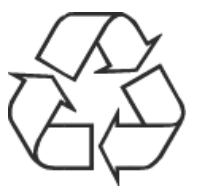

Bitte erfragen Sie bei der Gemeindeverwaltung die zuständige Entsorgungsstelle. Achten Sie darauf, dass der Elektronikschrott nicht in den Hausmüll gelangt, sondern sachgerecht entsorgt werden (Rücknahme durch den Fachhandel, Sondermüll).

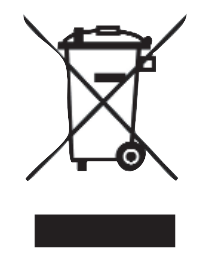

#### **3.2.3 Rechtliche Hinweise**

 $\left(\mathbf{i}\right)$ Hiermit erklärt TechniSat, dass der Funkanlagentyp AUDIOMASTER MR2 der Richtlinie 2014/53/EU entspricht. Der vollständige Text der EU-Konformitätserklärung ist unter der folgenden Internetadresse verfügbar:

#### **http://konf.tsat.de/?ID=11296**

 $\left(\mathbf{i}\right)$ TechniSat ist nicht für Produktschäden auf Grund von äußeren Einflüssen, Verschleiß oder unsachgemäßer Handhabung, unbefugter Instandsetzung, Modifikationen oder Unfällen haftbar.

Änderungen und Druckfehler vorbehalten. Stand 01/19. Abschrift und Vervielfältigung nur mit Genehmigung des Herausgebers. Die jeweils aktuelle Version der Anleitung erhalten Sie im PDF-Format im Downloadbereich der TechniSat-Homepage unter www.technisat.de.

 $\left(\mathbf{i}\right)$ 

 $\left(\mathbf{i}\right)$ 

Dieses Gerät ist für die Verwendung in allen Ländern der Europäischen Union sowie in der Schweiz, in Norwegen, Liechtenstein und Island vorgesehen. Der Betrieb im Frequenzbereich 5150 MHz - 5350 MHz ist nur in geschlossenen Räumen erlaubt.

 $\left(\mathbf{i}\right)$ AUDIOMASTER MR2 und TechniSat sind eingetragene Warenzeichen der:

> TechniSat Digital GmbH Julius-Saxler-Straße 3 54541 Daun www.technisat.de

> > $\epsilon$

#### **3.2.4 Servicehinweise**

 $\left(\mathbf{i}\right)$ Dieses Produkt ist qualitätsgeprüft und mit der gesetzlichen Gewährleistungszeit von 24 Monaten ab Kaufdatum versehen. Bitte bewahren Sie den Rechnungsbeleg als Kaufnachweis auf. Bei Gewährleistungsansprüchen wenden Sie sich bitte an den Händler des Produktes.

 $(i)$ Hinweis! Für Fragen und Informationen oder wenn es mit diesem Gerät zu einem Problem kommt, ist unsere Technische Hotline

> Mo. - Fr. 8:00 - 20:00 unter Tel.: 03925/9220 1800 erreichbar.

 $\left(\mathbf{i}\right)$ Für eine evtentuell erforderliche Einsendung des Gerätes verwenden Sie bitte ausschließlich folgende Anschrift:

> TechniSat Digital GmbH Service-Center Nordstr. 4a 39418 Staßfurt

Namen der erwähnten Firmen, Institutionen oder Marken sind Warenzeichen oder eingetragene Warenzeichen der jeweiligen Inhaber.

#### **4 Aufstellen des Gerätes**

> Stellen Sie das Gerät auf einen festen, sicheren und horizontalen Untergrund. Sorgen Sie für gute Belüftung.

## **Achtung!:**

- > Stellen Sie das Gerät nicht auf weiche Oberflächen wie Teppiche, Decken oder in der Nähe von Gardinen und Wandbehängen auf. Die Lüftungsöffnungen könnten verdeckt werden. Die notwendige Luftzirkulation kann dadurch unterbrochen werden. Dies könnte möglicherweise zu einem Gerätebrand führen.
- > Die Lüftungsschlitze der Rückwand und den Seiten müssen stets frei bleiben. Sie dürfen nicht durch Gardinen, Decken oder Zeitungen verdeckt werden
- > Stellen Sie das Gerät nicht in der Nähe von Wärmequellen wie Heizkörpern auf. Vermeiden Sie direkte Sonneneinstrahlungen und Orte mit außergewöhnlich viel Staub.
- > Der Standort darf nicht in Räumen mit hoher Luftfeuchtigkeit, z. B. Küche oder Sauna, gewählt werden, da Niederschläge von Kondenswasser zur Beschädigung des Gerätes führen können. Das Gerät ist für die Verwendung in trockener Umgebung und in gemäßigtem Klima vorgesehen und darf nicht Tropf- oder Spritzwasser ausgesetzt werden.
- > Beachten Sie, dass die Gerätefüße u. U. farbige Abdrücke auf bestimmten Möbeloberflächen hinterlassen könnten. Verwenden Sie einen Schutz zwischen Ihren Möbeln und dem Gerät.
- > Sie dürfen das Gerät nur in senkrechter Position betreiben. **Nicht** im Freien verwenden!
- > Stellen Sie keine schweren Gegenstände auf das Gerät.
- > Wenn Sie das Gerät von einer kalten in eine warme Umgebung bringen, kann sich im Inneren des Gerätes Feuchtigkeit niederschlagen. Warten Sie in diesem Fall etwa eine Stunde, bevor Sie ihn es Betrieb nehmen.
- > Verlegen Sie das Netzkabel so, dass niemand darüber stolpern kann.
- > Stellen Sie sicher, dass das Netzkabel oder das Netzteil immer leicht zugänglich sind, so dass Sie das Gerät schnell von der Stromversorgung trennen können!
- > Die Steckdose muss möglichst nah am Gerät sein. Zur Netzverbindung Netzstecker vollständig in die Steckdose stecken.
- > Verwenden Sie einen geeigneten, leicht zugänglichen Netzanschluss und vermeiden Sie die Verwendung von Mehrfachsteckdosen!
- > Netzstecker nicht mit nassen Händen anfassen, Gefahr eines elektrischen Schlages!
- > Bei Störungen oder Rauch- und Geruchsbildung aus dem Gehäuse sofort Netzstecker aus der Steckdose ziehen!
- > Ziehen Sie vor Ausbruch eines Gewitters den Netzstecker.
- > Wenn das Gerät längere Zeit nicht benutzt wird, z. B. vor Antritt einer längeren Reise, ziehen Sie den Netzstecker.
- > Das Gerät nicht in der Nähe von Geräten aufstellen, die starke Magnetfelder erzeugen (z. B. Motoren, Lautsprecher, Transformatoren).

#### **5 Beschreibung des AUDIOMASTER MR2**

#### **5.1 Der Lieferumfang**

Bitte stellen Sie sicher, dass alle nachfolgend aufgeführten Zubehörteile vorhanden sind:

1x AUDIOMASTER MR2 1x Netzteil 1x Bedienungsanleitung

#### **5.2 Die besonderen Eigenschaften des AUDIOMASTER MR2**

Der AUDIOMASTER MR2 besteht aus einem Internet-Radio, UPnP Medien-Player, Bluetooth und AUX-Eingang. Außerdem bietet es Ihnen Spotify Connect und Multiroom Unterstützung sowie weitere Musikstreamingdienst-Anbieter. Sie können damit Musik-Medien streamen.

- Das Gerät bietet in in Verbindung mit der **TechniSat CONNECT-App** Multiroom Unterstützung (weitere Infos finden Sie in der **TechniSat CONNECT-App** und auf der Webseite www.technisat.de)

#### **5.3 AUDIOMASTER MR2 zum Betrieb vorbereiten**

#### **5.3.1 Netzteil anschließen**

- > Schließen Sie das Gerät mit dem mitgelieferten Netzteil an das Stromnetz an.
- $(i)$ Zur Stromversorgung des AUDIOMASTER MR2 zuerst das Kabel des Netzteils in die Buchse DC IN 18V am Gerät stecken und dann den Netzstecker in die Steckdose stecken.
- ⚠ Vergewissern Sie sich, dass die Betriebsspannung des Netzteils mit der örtlichen Netzspannung übereinstimmt, bevor Sie es in die Wandsteckdose stecken.

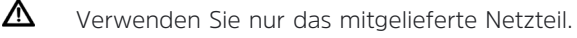

- Λ Ziehen Sie bei Nichtverwendung den Stecker aus der Steckdose. Ziehen Sie am Stecker und nicht am Kabel.
- ⚠ Ziehen Sie vor Ausbruch eines Gewitters den Netzstecker. Wenn das Gerät längere Zeit nicht benutzt wird, z.B. vor Antritt einer längeren Reise, ziehen Sie ebenfalls den Netzstecker.
- $\mathbb{A}$ Die beim Betrieb entstehende Wärme muss durch ausreichende Luftzirkulation abgeführt werden. Deshalb darf das Gerät nicht abgedeckt oder in einem geschlossenen Schrank untergebracht werden. Sorgen Sie für einen Freiraum von mindestens 10 cm um das Gerät.

#### **6 Inbetriebnahme / Einbindung in ein bestehendes Netzwerk**

Der AUDIOMASTER MR2 wird über die **TechniSat CONNECT-App**, mittels Handy oder Tablet konfiguriert und bedient. Da die App mehrere TechniSat Geräte unterstützt, können auf den folgenden Seiten App-Bilder dargestellt werden, welche Menüpunkte zeigen, die auf den AUDIOMASTER MR2 nicht zutreffen. Sie können die **TechniSat CONNECT-App** kostenlos bei Google Play oder im Apple AppStore herunterladen.

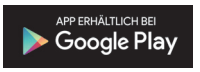

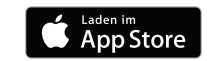

Wenn Sie das Gerät zum ersten Mal in Betrieb nehmen, oder Sie das Gerät in ein anderes Netzwerk einbinden möchten gehen Sie wie folgt vor:

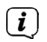

Exemplarisch wird der Installationsvorgang nun anhand eines AUDIOMASTER MR1 und der iOS Version der **TechniSat CONNECT-App** gezeigt. Die Bedienung lässt sich aber auch auf die Geräte AUDIOMASTER MR2, MR3 und TECHNISOUND MR2 und der Android Version der App übertragen.

 $\left(\mathbf{i}\right)$ Bitte beachten Sie alle Hinweise, die Ihnen innerhalb der App angezeigt werden und folgen Sie den Anweisungen.

#### **6.1 SETUP-Modus aktivieren**

> Der AUDIOMASTER MR2 befindet sich bei der ersten Inbetriebnahme im **SETUP**-Modus.

Die **Ein/Standby-Statusanzeige** auf der Geräteoberseite blinkt blau und das **Internetradio-Symbol** leuchtet dauerhaft (das Starten des Gerätes dauert einige Sekunden).

 $\left(\mathbf{i}\right)$ In diesem Modus fungiert der AUDIOMASTER MR2 als WLAN-AccessPoint und ist bereit für die Installation.

 $\left(\frac{i}{\epsilon}\right)$ Um das Gerät nach der Erstinstallation in den SETUP-Modus zu versetzen, drücken und halten Sie im Betrieb den **Ein/Standby/Lautstärke laut/leiser-Drehknopf** ca. 10 Sekunden lang, bis ein Signalton zu hören ist. Nach einer kurzen Startphase blinkt die **Ein/Standby-Statusanzeige**l auf der Geräteoberseite blau und das **Internetradio-Symbol** leuchtet dauerhaft.

 $\left(\mathbf{i}\right)$ Das Gerät wird resetet und in den Auslieferzustand gebracht, alle vorher ausführten Einstellungen gehen dabei verloren.

Das Gerät ist nun im SETUP-Modus. Dies ist nötig, wenn Sie das Gerät in ein neues WLAN\_Netzwerk anmelden möchten.

#### **6.2 Verbindung aufnehmen und in das bestehende Netzwerk integrieren**

- > Öffnen Sie an Ihrem Smartphone oder Tablet die WLAN Einstellungen und verbinden Sie es mit dem Netzwerk **Setup AudioMaster MR 2**. (Die Zahlen/Ziffern am Ende der SSID stellen die MAC-Adresse des Gerätes dar.)
- > Öffnen Sie nun die **TechniSat CONNECT-App**.

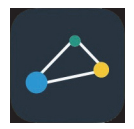

#### **6.3 Audiosystem Setup**

Nach erstmaligem Öffnen der **TechniSat CONNECT-App** müssen Sie zuerst die Funktion **Multiroom** der Startansicht hinzufügen.

> Tippen Sie dazu auf die Schaltfläche **+ Funktionen** und wählen Sie anschließend **Multiroom**.

In den nun folgenden Schritten binden Sie das Gerät in Ihr bestehendes Netzwerk ein.

 $(i)$ Bitte beachten Sie alle Hinweise, die Ihnen innerhalb der App angezeigt werden und folgen Sie den Anweisungen. Tippen Sie auf die Schaltfläche **WEITER**, um zum nächsten Schritt zu gelangen oder **ZURÜCK**, um zum vorherigen Schritt zu gelangen. Tippen Sie auf die jeweilige Schaltfläche innerhalb der Konfiguration, um Funktionen auszuwählen oder zu de-/aktivieren. Beachten Sie die Hinweise auf dem Bildschirm.

#### **6.3.1 Verbindung zum AUDIOMASTER MR2 aufbauen**

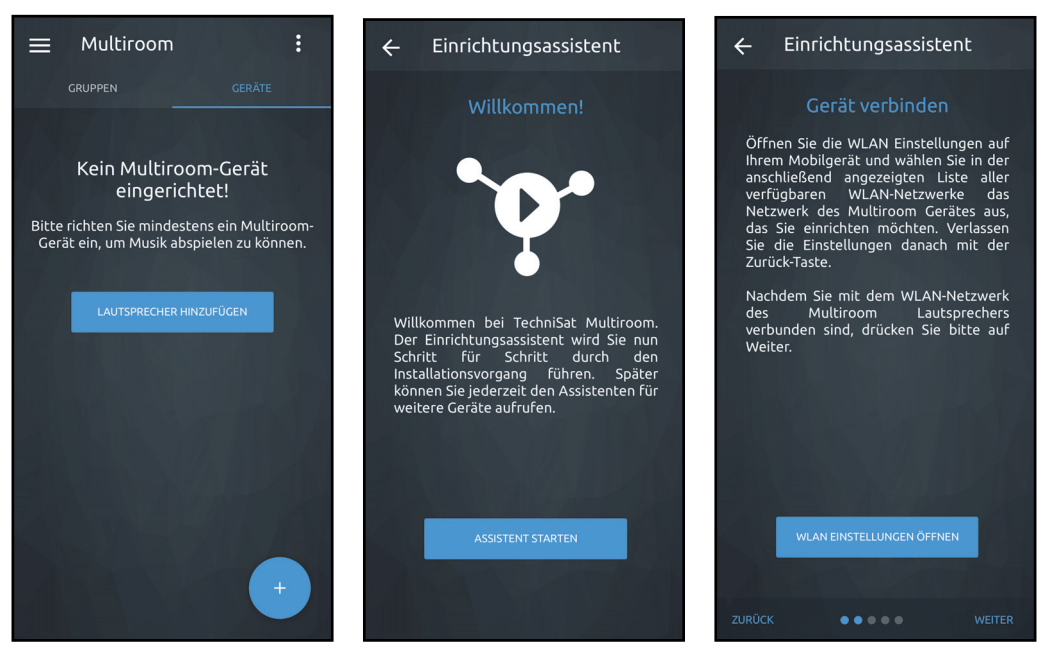

> Tippen Sie in der Funktionsübersicht der **TechniSat CONNECT-App** auf die Funktion **Multiroom**. Wurde noch kein Multiroom-Lautsprecher eingerichtet, erhalten Sie eine entsprechende Meldung und die Möglichkeit, dies jetzt zu tun. Tippen Sie hierzu auf die Schaltläche **LAUTSPRECHER HINZUFÜGEN**.

- $\left(\mathbf{i}\right)$ Besitzen Sie bereits einen Multiroom-Lautsprecher tippen Sie zuerst in der oberen Zeile auf den Reiter GERÄTE und tippen Sie anschließend unten rechts auf das **"+"** -Symbol.
- > Es startet nun der **Ersteinrichtungsassistent**. Tippen Sie auf **ASSISTENT STARTEN**, um mit der Konfiguration zu beginnen.
- > Im nächsten Schritt müssen Sie sich mit dem WLAN-Netzwerk des AUDIOMASTER verbinden. Verfahren Sie hierzu wie unter Punkt 6.2 beschrieben. Kehren Sie anschließend zur TechniSat CONNECT-App zurück, um mit der Konfiguration fortzufahren.
- > Wurde der AUDIOMASTER gefunden, können Sie nun einen individuellen Gerätenamen vergeben. Tippen Sie hierzu auf den Namen und geben Sie den neuen Namen über die engeblendete Tastatur ein.
- $\left(\mathbf{i}\right)$ Gerade im Multiroom-Betrieb ist ein aussagekräftiger Gerätename von Vorteil. So kann z.B. der Lautsprecher im Wohnzimmer als "AUDIOMASTER Wohnzimmer" und der Lautsprecher im Schlafzimmer als "AUDIOMASTER Schlafzimmer" benannt werden. So sehen Sie auf den ersten Blick, welchen AUDIOMASTER Sie steuern.
- > Im nächsten Schritt wird nun der AUDIOMASTER in Ihr bestehendes Netzwerk eingebunden.

#### **6.3.2 Netzwerkeinstellungen vornehmen**

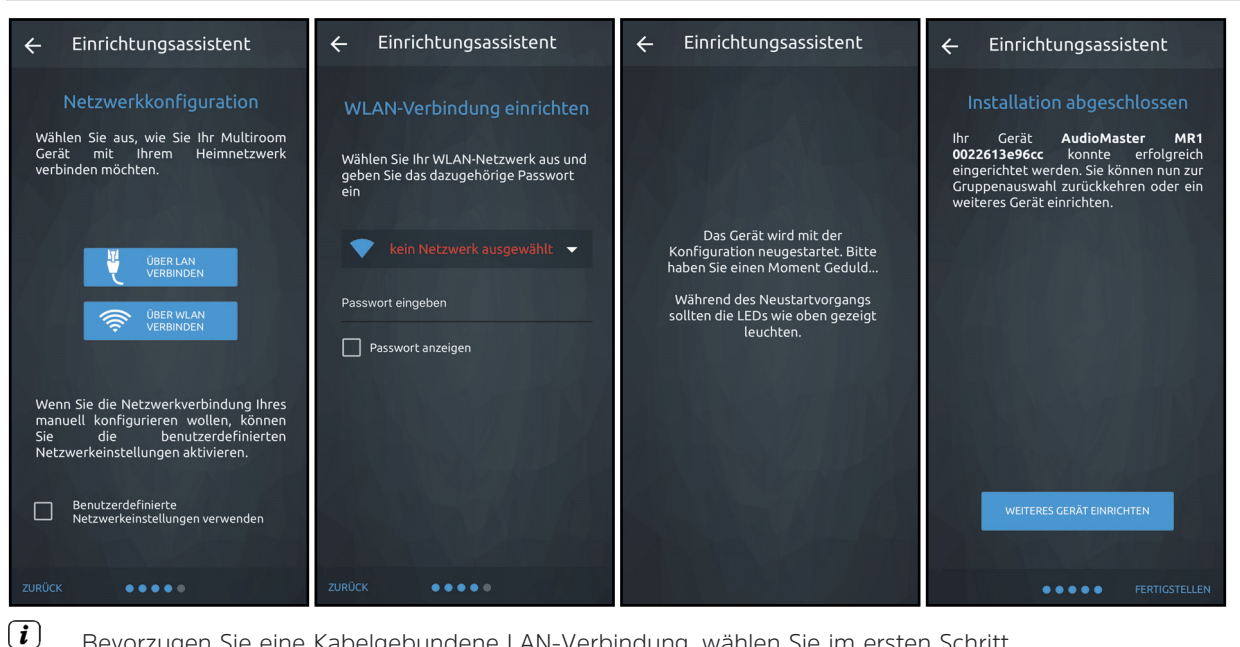

Bevorzugen Sie eine Kabelgebundene LAN-Verbindung, wählen Sie im ersten Schritt **Netzwerkkonfiguration** den Eintrag **ÜBER LAN VERBINDEN**.

- > Tippen Sie auf **ÜBER WLAN VERBINDEN**, um die Verbindung zu Ihrem WLAN-Netzwerk herzustellen. Anschließend werden alle zur Verfügung stehenden WLAN-Netzwerke gesucht.
- > Tippen Sie auf das Auswahlfeld und suchen Sie anschließend aus der Liste der zur Verfügung stehenden WLAN-Netzwerke das WLAN-Netzwerk aus, mit dem Sie den AUDIOMASTER verbinden möchten.
- > Geben Sie im Feld **Passwort eingeben** das Passwort Ihres WLAN-Netzwerkes ein. Tippen Sie anschließend auf **VERBINDEN**, um die Verbindung herzustellen.
- > Der Audiomaster startet nun neu und verbindet sich automatisch mit Ihrem WLAN-Netzwerk. Beachten Sie die Hinweise in der TechniSat CONNECT-App.
- > War die Verbindung erfolgreich, zeigt die App **Installation abgeschlossen**. Tippen Sie auf **FERTIGSTELLEN**, um den AUDIOMASTER zu verwenden.

#### **7 Allgemeine Bedienung**

Zur allgemeinen Bedienung des Gerätes verwenden Sie die **TechniSat CONNECT-App**.

 $\left(\mathbf{i}\right)$ Im Folgenden wird die Bedienung mit Hilfe der **TechniSat CONNECT-App** in der iOS Version beschrieben.

#### **7.1 Ein- und Ausschalten**

#### **7.1.1 Am Gerät**

> Durch Drücken des **Ein/Standby/Lautstärke laut/leiser-Drehknopf** (4) am Gerät können Sie das Gerät einschalten bzw. wieder in Standby schalten. Im eingeschalteten Zustand leuchtet die **Ein/Standby-Statusanzeige** (8) grün. Im ausgeschalteten Zustand leuchtet die **Ein/Standby-Statusanzeige** rot.

#### **7.1.2 Mittels App**

- > Öffnen Sie die **TechniSat CONNECT-App**.
- > Tippen Sie auf **Multiroom**, um die Lautsprechersteuerung zu öffnen.
- $(i)$ Die Multiroom-Übersicht beinhaltet die Reiter **GRUPPEN** und **GERÄTE**. Unter **GRUPPEN** werden alle Gruppen von Geräten dargestellt und von hier gesteuert (Multiroom). Unter **GERÄTE** werden einzelne Geräte ausgewählt und gesteuert.
- > Wählen Sie unter **GERÄTE** Ihren AUDIOMASTER MR2 aus, indem Sie auf den Gerätenamen **tippen**.

> Tippen Sie in der unteren Steuerleiste auf das Ein-/Standby-Symbol.

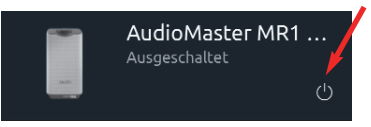

- > Tippen Sie erneut auf das Symbol, um den AUDIOMASTER wieder auzuschalten.
- $\left(\mathbf{i}\right)$ Beachten Sie, dass zur Steuerung des AUDIOMASTER mittels TechniSat CONNECT-App, sich beide Geräte im selben Netzwerk befinden müssen.

#### **7.2 Quellen und Ansichtenwechsel**

#### **7.2.1 Quellenwahl**

> **Tippen** Sie in der Steuerleiste auf das Quellensymbol.

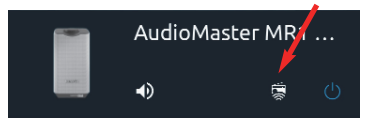

> **Tippen** Sie in der Quellenliste nun auf eine der zur Verfügung stehenden Quellen um diese auszuwählen.

Alternativ kann die Quelle auch durch Drücken der Taste **MODE** (5) auf der Geräteoberseite ausgewählt werden. Die aktive Quelle wird in der App durch ein Symbol gekennzeichnet und auf dem Gerät durch ein leuchtendes Symbol.

 $(i)$ 

Für einige Musikstreaming Dienst-Anbieter ist ein Konto bei dem jeweiligen Dienst erforderlich. Wird einer dieser Dienste zum ersten Mal gewählt, müssen Sie sich zuerst mit den Zugangsdaten Ihres Musikdienstes anmelden. Befolgen Sie die Hinweise in der App.

#### **7.2.2 Ansichten**

> Wählen Sie in der Geräteansicht den AUDIOMASTER aus. Ziehen Sie nun mit dem Finger die Statusleiste nach oben (roter Pfeil), um zu den Wiedergabeansichten zu gelangen.

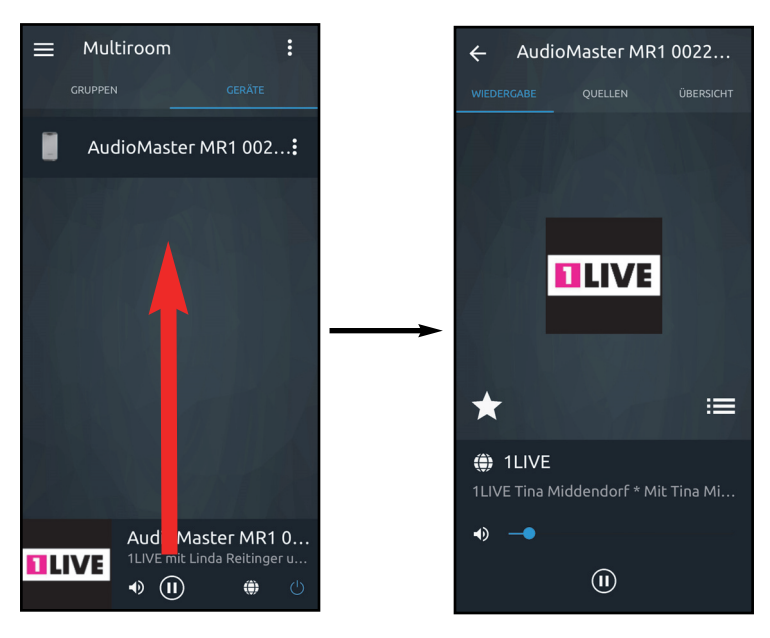

 $\left(\mathbf{i}\right)$ Alternativ können Sie auch auf das Albumcover in der unteren linken Ecke der Statusleiste tippen.

 $\Rightarrow$  Tippen Sie auf den Pfeil  $\leftarrow$  in der linken, oberen Ecke, um zurück zur Geräteübersicht zu gelangen.

#### **7.3 Internet Radio hören**

Der AUDIOMASTER MR2 ist mit einem Internet-Radio Empfänger ausgestattet. Um Internet-Radio Stationen/Sender empfangen zu können, muss der AUDIOMASTER MR2 mit dem Internet verbunden sein.

> **Tippen** Sie in der Quellenauswahl auf den Eintrag **Internet-Radio**.

Sofern nicht im Vorfeld ein Internet Radio Sender ausgewählt wurde, erscheint nun die Ansicht zum Durchsuchen der Internet-Radio Stationen.

- $(i)$ Hier werden alle Internet-Radiostationen in verschiedenen Kategorien unterteilt angezeigt.
- > Tippen Sie dann auf den gewünschten Sender. Der Sender wird nun wiedergegeben.
- > Um von der Wiedergabe-Ansicht zur Durchsuchen-Ansicht

zu wechseln, tippen Sie auf  $\blacksquare$ 

> Um einen Sender zu den Favoriten hinzuzufügen, tippen

Sie auf **X** 

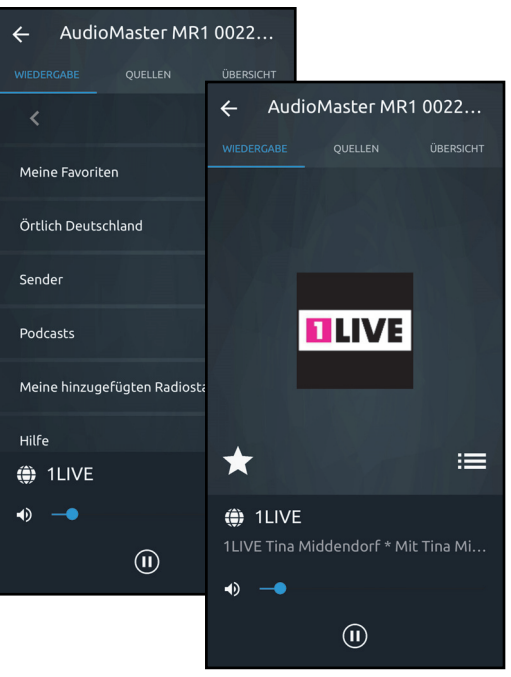

#### 27

#### **7.4 Spotify Connect**

#### **Begrüße mit uns Spotify Premium**

Mit Spotify Premium kannst du dir Millionen von Songs ohne Werbung anhören. Deine Lieblingskünstler, die aktuellsten Hits und neue Entdeckungen – nur für dich! Einfach auf 'Play' drücken und du hörst jeden Song, der dir gefällt, bei höchster Soundqualität.

Schau dir unsere Premium-Abonnement Angebote auf spotify.com/premium an.

#### **Dein neues Radio hat Spotify Connect**

Mit Spotify Connect kannst du über die Spotify-App auf deinem Handy, Tablet oder PC die Musik steuern, die auf deinem Multiroom-Lautsprecher abgespielt wird. Du kannst telefonieren, Spiele spielen und sogar dein Handy ausschalten – die Musik läuft ununterbrochen weiter. Erfahre mehr unter spotify.com/connect

#### **So nutzt du Connect**

 $\left(\mathbf{i}\right)$ 

Du brauchst Spotify Premium, um Connect nutzen zu können.

- 1. Verbinde Dein AUDIOMASTER MR2 mit Deinem WLAN-Netzwerk (Siehe Produktanleitung für Details).
- 2. Öffne die Spotify-App auf Deinem Smartphone, Tablet oder PC und verbinde Dich mit demselben WLAN-Netzwerk.
- 3. Spiele einen Song auf Spotify ab und tippe auf "**VERFÜGBARE GERÄTE**".
- 4. Wähle Dein AUDIOMASTER MR2 aus und höre die Musik im ganzen Raum.

Fertig! Viel Spaß beim Musikhören!

Die Spotify Software unterliegt dritt-Anbieter Lizenzen, die Sie hier finden: http://www.spotify.com/connect/third-party-licenses

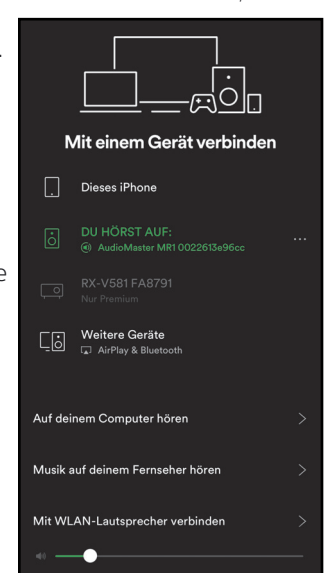

#### **7.5 Musikplayer verwenden / UPnP**

Sie haben die Möglichkeit, Audio-Medien, die auf einem UPnP-Server liegen, über den AUDIOMASTER MR2 wiederzugeben. Hierzu ist eine Verbindung zu Ihrem Heimnetzwerk (Router) nötig.

- $\left(\mathbf{i}\right)$ Der UPnP-Medienserver muss sich im selben Netzwerk befinden, wie der AUDIOMASTER MR2.
- > **Tippen** Sie in der Quellenauswahl auf den Eintrag **Musikplayer**.
- $\left(\mathbf{i}\right)$ In der **Durchsuchen** Ansicht werden Ihnen unter dem Eintrag **Gemeinsame Medien** alle im Netzwerk erreichbaren **UPnP-Server** angezeigt.
- $\left(\mathbf{i}\right)$ Die Anzeige der Ordnerstruktur ist abhängig von der Ordnerstruktur auf Ihrem Medien-Server.
- > **Tippen** Sie auf den gewünschten Eintrag um auf dem UPnP-Server zu navigieren.
- > **Tippen** Sie nun auf den gewünschten Titel um ihn abzuspielen.
- > Tippen Sie auf **it die Ansicht** um in der Wiedergabe-Ansicht wieder in die Durchsuchen-Ansicht zu wechseln.

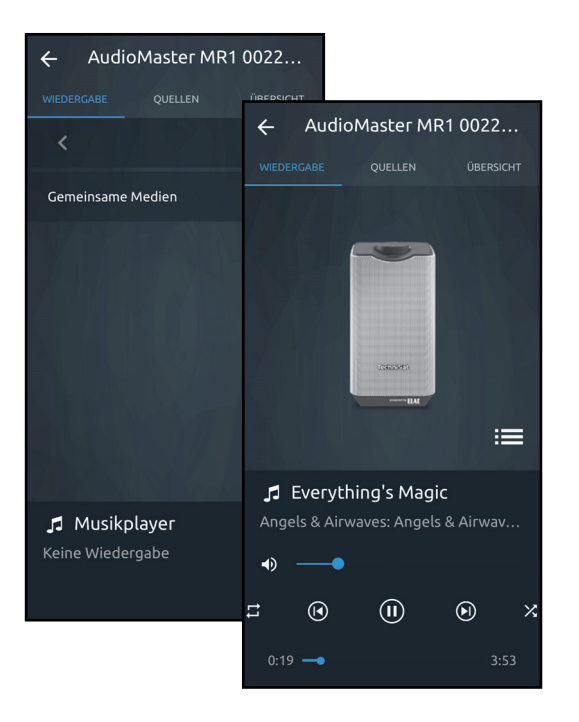

#### **7.6 Audio-Eingang verwenden**

Sie haben die Möglichkeit, den Ton externer Geräte mit analogen Audioausgang wiederzugeben.

- > Verbinden Sie das externe Gerät mit dem **AUX IN**-Anschluss (**11**), (3,5mm Klinke) auf der Geräterückseite.
- > **Tippen** Sie in der Quellenauswahl auf den Eintrag **AUX**.
- $\left(\mathbf{i}\right)$ Um die Lautstärke optimal einzustellen, verwenden Sie sowohl die Lautstärkeregelung am Lautsprecher, als auch am angeschlossenen Gerät.
- $(i)$ Beachten Sie, dass bei einer sehr geringen Lautstärkeeinstellung des angeschlossenen Gerätes und entsprechend höherer Lautstärkeeinstellung des AUDIOMASTER MR2 auch störende Geräusche/Rauschen mehr verstärkt werden und somit deutlicher zu hören sind. Es empfiehlt sich die Lautstärke des AUDIOMASTER MR2 z. B. auf einem Internetradio-Sender einzustellen, auf den Audioeingang zu wechseln und dann die Laustärke des angeschlossenen Gerätes so anzupassen, dass die Gesamtlautstärke des Audioeingangs etwa der Lautstärke des Internetradio-Senders entspricht. Auf diese Weise können Sie zudem große Lautstärkeunterschiede beim Umschalten zwischen den Funktionen des AUDIOMASTER MR2 vermeiden.

#### **8 Bedienelemente der 'Wiedergabe' Ansicht**

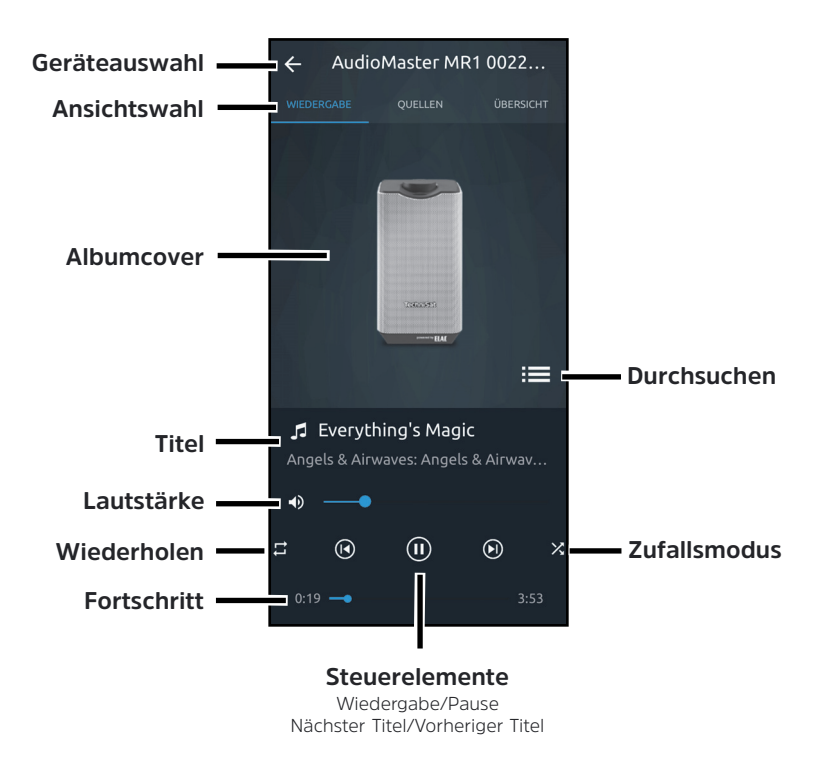

#### **8.1 Favoritenliste aufrufen und verwalten**

Mit Hilfe der Favoritenliste können Sie Ihre Lieblingssender komfortabel ablegen und schnell wieder aufrufen.

> Tippen Sie auf die Schaltfläche um die **Favoritenliste** zu öffnen.

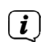

Die Möglichkeit zum anlegen von Favoriten ist nicht in allen Quellen möglich.

#### **Sender abrufen:**

> Um einen Sender dieser Liste **abzurufen**, **tippen** Sie auf den gewünschten **Sender**.

#### **Sender speichern:**

- > Wählen Sie zunächst wie unter Punkt 7.3 beschrieben den Sender aus, den Sie speichern möchten.
- $>$  Öffnen Sie nun die Favoritenliste durch tippen auf  $\blacksquare$ .
- $>$  Tippen Sie auf  $\bigoplus$ , um den Sender zu speichern.

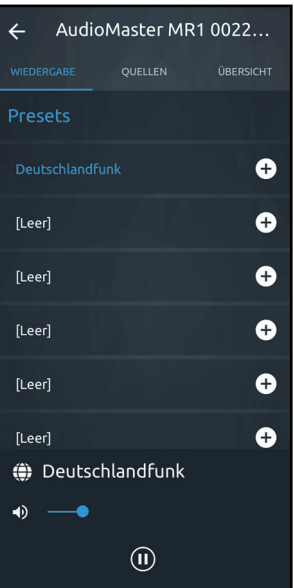

#### **8.2 Geräteauswahl**

Für den Fall dass Sie in der Zwischenzeit ein anderes Gerät oder eine andere Funktion mit der TechniSat CONNECT-App bedient haben, können Sie jederzeit wieder zum AUDIOMASTER MR2 zurückkehren.

- > **Tippen** Sie dazu in der Wiedergabe-Ansicht auf die Schaltfläche < neben der Gerätebezeichnung in der obersten Zeile.
- > Wählen Sie nun den AUDIOMASTER MR2 oder einen anderen Multiroom-Lautsprecher aus.

Danach kehrt die App automatisch zur Wiedergabe-Ansicht Ansicht zurück.

#### **8.3 Steuerelemente**

- > Benutzen Sie die Steuerelemente um laufende Wiedergaben zu **pausieren** oder auch zum nächsten oder letzten Titel zu **wechseln**.
- > Verwenden Sie den Lautstärkebalken am unteren Bildrand um die Lautstärke des AUDIOMASTER MR2 anzupassen. Tippen Sie auf das Lautsprechersymbol, um den Ton stumm zu schalten.
- > Durch verschieben des **Fortschrittbalkens** können Sie innerhalb eines Titels an verschiedene Spielzeiten springen.
- > Durch tippen auf die Schaltflächen **Zufallsmodus** und **Wiederholen** schalten Sie die jeweilge Funktion **an** oder **aus**.

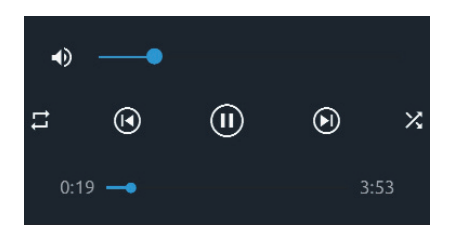

- $\left(\mathbf{i}\right)$ Welche Steuerelemente verfügbar sind, hängt von der gewählten Quelle ab. Üblicherweise kann man bei Internetradio nicht pausieren oder zu bestimmten Stellen springen.
- $\left(\mathbf{i}\right)$ Bezeichnung der Steuerelemente siehe Punkt 8.

#### **8.4 Geräte-Einstellungen**

Dieses Menü ermöglicht Ihnen verschiedene Einstellungen vorzunehmen und Informationen einzusehen.

> Zum Öffnen der **Einstellungen** tippen Sie auf neben der Gerätebezeichnung in der Geräteübersicht. Es öffnet sich das Einstellungsmenü.

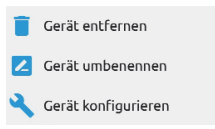

- > Tippen Sie auf **Gerät umbenennen**, um den Gerätenamen zu bearbeiten.
- > Tippen Sie auf **Gerät entfernen**, um das Gerät zu löschen.
- > Tippen Sie auf **Gerät konfigurieren**, um die Gerätekonfiguration anzupassen.

#### **8.4.1 Informationen**

Hier sehen die aktuelle Informationen zu Ihrem Heimnetzwerk, z.B. den Namen des Netzwerks, die IP-Adresse des AUDIOMASTER MR2 oder auch die Signalstärke am Standort.

#### **8.4.2 Einstellungen**

Sie können die Audio-Streaming-Qualität in 3 Stufen zwischen **Niedrig**, **Standard** und **Hoch** einstellen sowie die Systemsprache ändern. Tippen Sie hierzu auf den entsprechenden Eintrag.

#### **8.4.3 Software**

Hier wird die aktuell installierte Software-Version dargestellt. Unter **Status** wird angezeigt, ob die installierte Software aktuell ist, oder ob es ein Software-Update gibt.

#### **8.5 Equalizer**

Sie haben die Möglichkeit, den Ton des AUDIOMASTER Ihren Wünschen entsprechend zu verändern. Hierzu stehen Ihnen Equalizer Voreinstellungen zur Verfügung, sowie die Möglichkeit, Bässe und Höhen stufenlos anzupassen und unter der Einstellung **Mein EQ** zu speichern.

- > Tippen Sie in der Wiedergabeansicht auf den Reiter **ÜBERSICHT**.
- > Öffnen Sie das Dropdown-Menü, indem Sie auf den Pfeil tippen.

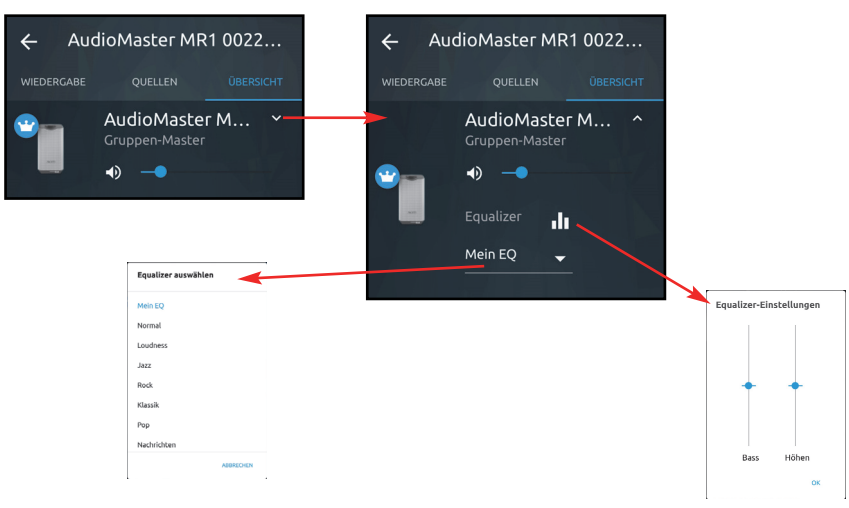

 $\left(\mathbf{i}\right)$ Die Equalizer-Einstellungen (Bass und Höhen) stehen nur zur Verfüngung, wenn Sie vorher den Equalizer "Mein EQ" ausgewählt haben.

#### **9 Multiroom**

Multiroom bezeichnet ein Wohnraum-übergreifendes Musik-Streaming. Zum Aufbau eines Multiroom-Systems benötigen Sie multiroomfähige Empfangsgeräte, die Sie in Ihr Heimnetzwerk integrieren können. Zentral gesteuert per **TechniSat CONNECT-App** können Sie so Ihre Lieblingsmusik in den einzelnen Räumen gleichzeitig abspielen – Abhängig vom Empfangsgerät können Sie sich verschiedenster Musikquellen bedienen, wie z.B. Internetradio oder Spotify.

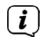

Geräte, die Sie zu einer Multiroom-Gruppe zusammenschließen möchten, müssen sich im selben Netzwerk befinden.

 $\left(\mathbf{i}\right)$ Werden Geräte zu einer Multiroom-Gruppe zusammengeschlossen, ist es nicht mehr möglich diese einzeln zu steuern da immer alle Geräte der Gruppe gemeinsam gesteuert werden. Um Geräte wieder einzeln steuern zu können, können Sie die Gruppe deaktivieren, ohne sie komplett löschen zu müssen.

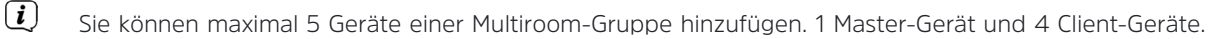

 $\left(\mathbf{i}\right)$ Exemplarisch wird hier der Aufbau einer Multiroom Gruppe mit dem AUDIOMASTER MR2 und einem DIGITRADIO 580 gezeigt.

#### **9.1 Multiroom-Gruppe erstellen**

- > **Tippen** Sie in der Multiroom-Übersicht auf den Reiter **GRUPPE**.
- > Tippen Sie auf das Feld **GRUPPE HINZUFÜGEN**.
- > Sie können nun der Gruppe einen Namen geben und ein Symbol zuweisen, indem Sie in das entsprechende Feld tippen.
- > Tippen Sie auf das Feld **Gruppen-Master auswählen**, um den Master festzulegen. In diesem Beispiel den AUDIOMASTER MR2. Über den Gruppen-Master läuft anschließend die Steuerung der einzelnen Geräte in der Gruppe.
- > Ist der Gruppen-Master festgelegt, können Sie den Client bestimmen, indem Sie auf das Feld **Client-Gerät auswählen** tippen. Aktivieren Sie hierzu das Kontrollkästchen neben dem Gerät und tippen Sie dann auf **OK**.

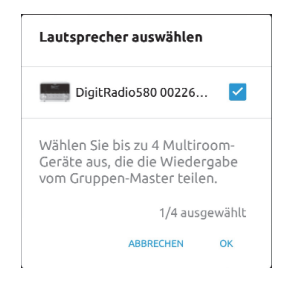

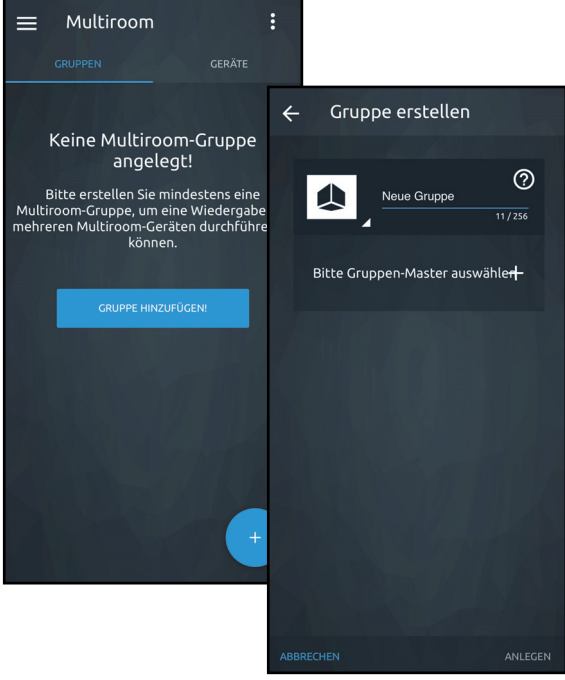

- > Tippen Sie anschließend auf **ANLEGEN**, um die Gruppe zu erstellen.
- > In der Gruppen-Übersicht erscheint nun die angelegte Multiroom-Gruppe. In diesem Beispiel **Gruppe 1**.
- $\left(\mathbf{i}\right)$ Beachten Sie beim Anlegen der Gruppe den Hinweis und bestätigen Sie ihn mit OK.

Die Steuerung einer Gruppe funktioniert so, als würden Sie ein einzelnes Gerät steuern. Beachten Sie hierzu die Punkt 7 - 8 in dieser Gruppe erstellen Bedienungsanleitung.  $\leftarrow$ 

> Um eine Gruppe zu bearbeiten, tippen Sie in der Gruppen-Übersicht auf . Hier können Sie nun die Gruppe bearbeiten, deaktivieren/aktivieren, löschen oder Details anzeigen lassen.

 $\left(\mathbf{i}\right)$ 

> Um ein weiters Gerät einer Gruppe hinzuzufügen, wählen Sie **Gruppe bearbeiten**. Anschließend tippen Sie auf **Weitere Client-Geräte hinzufügen**.

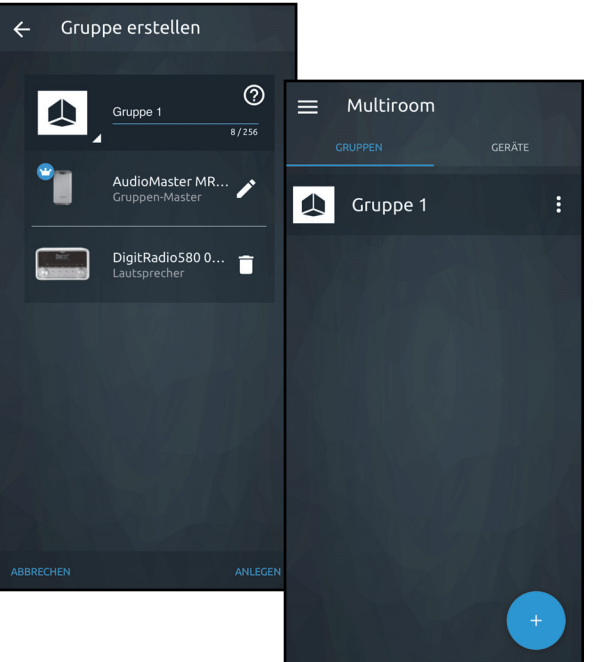

#### 38

#### **9.2 Lautstärkeregelung im Multiroom Betrieb**

Im Multiroom-Betrieb können Sie die Lautstärke der einzelnen Geräte getrennt oder gleichzeitig für alle Geräte regeln.

- > Wählen Sie eine Gruppe aus und geben Sie einen Musiktitel wieder. Gehen Sie in die Wiedergabe-Ansicht, indem Sie die Statusleiste nach oben ziehen (siehe auch Punkt 7.2.2).
- > Wechseln Sie in den Reiter **ÜBERSICHT**.

Hier können Sie nun die Lautstärke für jedes in der Gruppe eingebundene Gerät anpassen.

- > Bewegen Sie den jeweiligen Lautstärkeregler um gezielt ein Gerät zu regeln.
- > Verwenden Sie den Regler **Master-Lautstärke** um bei allen Geräten die Lautstärke gleichzeitig anzupassen.

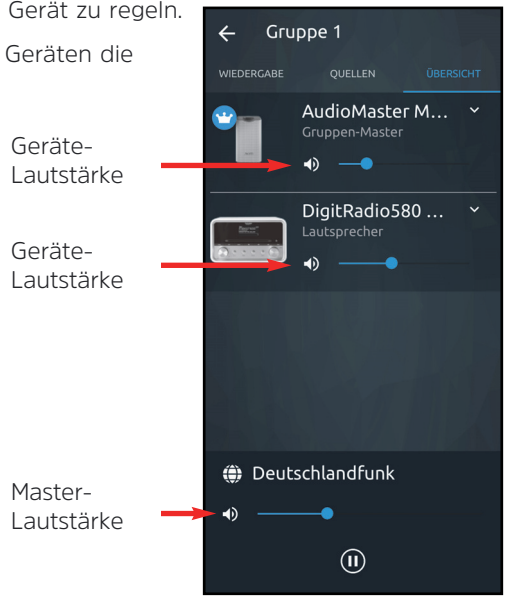

#### **10 Bluetooth**

 $\left(\mathbf{i}\right)$ 

Um den Ton einer Musikquelle über Bluetooth direkt am AUDIOMASTER MR2 wiederzugeben, muss die Musikquelle erstmalig mit dem AUDIOMASTER MR2 gekoppelt werden.

- > **Tippen** Sie in der Quellenauswahl auf den Eintrag **Bluetooth** oder drücken Sie die Taste **MODE** so lange, bis das **Bluetooth-Symbol** blinkt.
- $\left(\mathbf{i}\right)$ Das **Bluetooth-Symbol** blinkt, wenn noch kein Gerät mit dem AUDIOMASTER MR2 gekoppelt wurde oder es sich nicht in Reichweite befindet. Das **Bluetooth-Symbol** leuchtet dauerhaft, wenn eine Verbindung zu einem gekoppelten Gerät besteht.
- > Gehen Sie in die Bluetooth-Einstellungen auf Ihrer externen Musikquelle und wählen Sie **AUDIOMASTER MR2** aus der Liste der zu koppelnden Geräte aus.
- $\left(\mathbf{i}\right)$ Sollte es nötig sein, einen PIN-Code einzugeben, benutzen Sie bitte den Code **0000**.
- > Der Koppelvorgang sollte nun abgeschlossen sein und das **Bluetooth-Symbol** leuchtet dauerhaft.

Um die Lautstärke optimal einzustellen, verwenden Sie sowohl die Lautstärkeregelung am AUDIOMASTER MR2, als auch an der externen Musikquelle. Beachten Sie, dass die Lautstärke der Quelle nicht zu gering ist, da ansonsten Störgeräusche übertragen werden.

#### **11 Reinigen**

- $\triangle$ Um die Gefahr eines elektrischen Schlags zu vermeiden, dürfen Sie das Gerät nicht mit einem nassen Tuch oder unter fließendem Wasser reinigen. Netzstecker vor Reinigung ziehen!
- ⚠ Sie dürfen keine Scheuerschwämme, Scheuerpulver und Lösungsmittel wie Alkohol, Benzin, Spiritus, Verdünnungen usw. verwenden; sie könnten die Oberfläche des Gerätes beschädigen.
- $\mathbb{A}$ Keine der folgenden Substanzen verwenden: Salzwasser, Insektenvernichtungsmittel, Chlor- oder säurehaltige Lösungsmittel (Salmiak).
- $\left(\mathbf{i}\right)$ Reinigen Sie das Gehäuse mit einem weichen, mit Wasser angefeuchteten Tuch.
- $\left(\mathbf{i}\right)$ Mit dem Baumwolltuch sanft über die Oberfläche reiben, bis diese vollständig trocken ist.

#### **12 Fehler beseitigen**

Wenn das Gerät nicht wie vorgesehen funktioniert, überprüfen Sie es anhand der folgenden Tabelle.

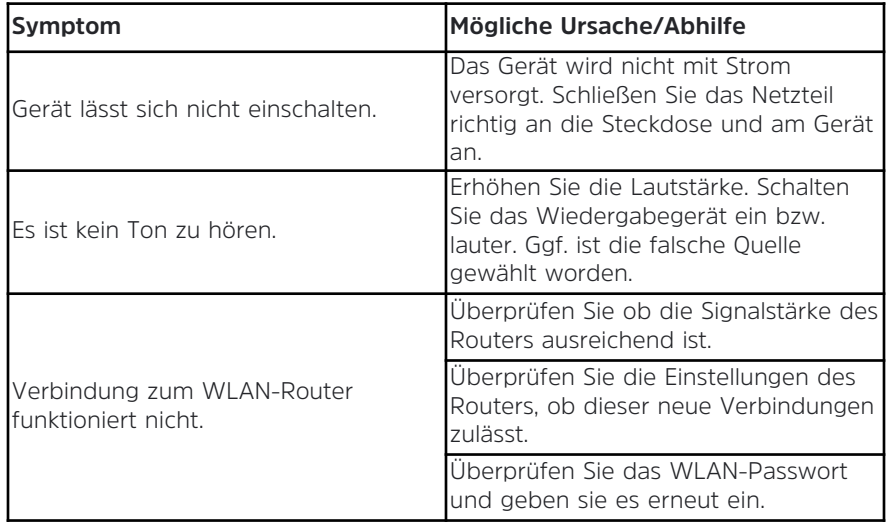

 $\left(\mathbf{i}\right)$ 

Wenn Sie die Störung auch nach den beschriebenen Überprüfungen nicht beheben können, nehmen Sie bitte Kontakt mit der technischen Hotline auf (Info's hierzu auf Seite 13).

#### **13 Technische Daten**

Technische Änderungen und Irrtümer vorbehalten. Die Abmessungen sind ungefähre Werte.

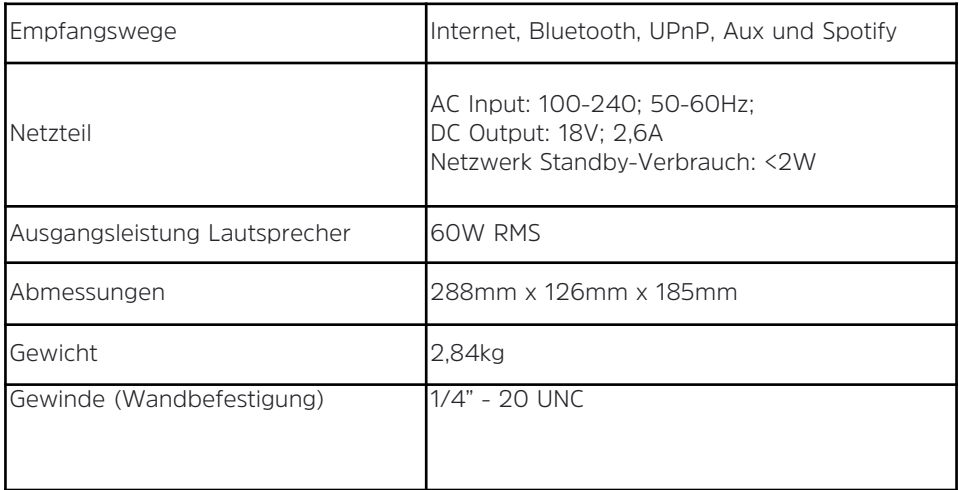

#### **14 Entsorgungshinweise**

#### $\left(\mathbf{i}\right)$ **Entsorgung der Verpackung**

Ihr neues Gerät wurde auf dem Weg zu Ihnen durch die Verpackung geschützt. Alle eingesetzten Materialien sind umweltverträglich und wieder verwertbar. Bitte helfen Sie mit und entsorgen Sie die Verpackung umweltgerecht. Über aktuelle Entsorgungswege informieren Sie sich bei Ihrem Händler oder über Ihre kommunale Entsorgungseinrichtung.

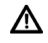

Erstickungsgefahr! Verpackung und deren Teile nicht Kindern überlassen. Erstickungsgefahr durch Folien und andere Verpackungsmaterialien.

### $\left(\mathbf{i}\right)$

∧

∧

#### **Entsorgung des Gerätes**

Altgeräte sind kein wertloser Abfall. Durch umweltgerechte Entsorgung können wertvolle Rohstoffe wieder gewonnen werden. Erkundigen Sie sich in Ihrer Stadt- oder Gemeindeverwaltung nach Möglichkeiten einer umwelt- und sachgerechten Entsorgung des Gerätes.

Dieses Produkt darf am Ende seiner Lebensdauer nicht über den normalen Haushaltsabfall entsorgt werden, sondern muss an einem Sammelpunkt für das Recycling von elektrischen und elektronischen Geräten abgegeben werden. Das Symbol auf dem Produkt, der Gebrauchsanleitung oder der Verpackung weist darauf hin. Die Werkstoffe sind gemäß ihrer Kennzeichnung wiederverwertbar. Mit der Wiederverwendung, der stofflichen Verwertung oder anderen Formen der Verwertung von Altgeräten leisten Sie einen wichtigen Beitrag zum Schutze unserer Umwelt.

Lebensgefahr! Bei ausgedienten Geräten Netzstecker ziehen. Netzkabel durchtrennen und mit dem Stecker entfernen.

**DIE BEDIENUNGSANLEITUNG BEQUEM DIGITAL AUF IHREM TABLET ODER SMARTPHONE LESEN JIND AR** IEREN

Jetzt mit der neuen InfoDesk App von TechniSat

## N **InfoDesk**

**NEU** 

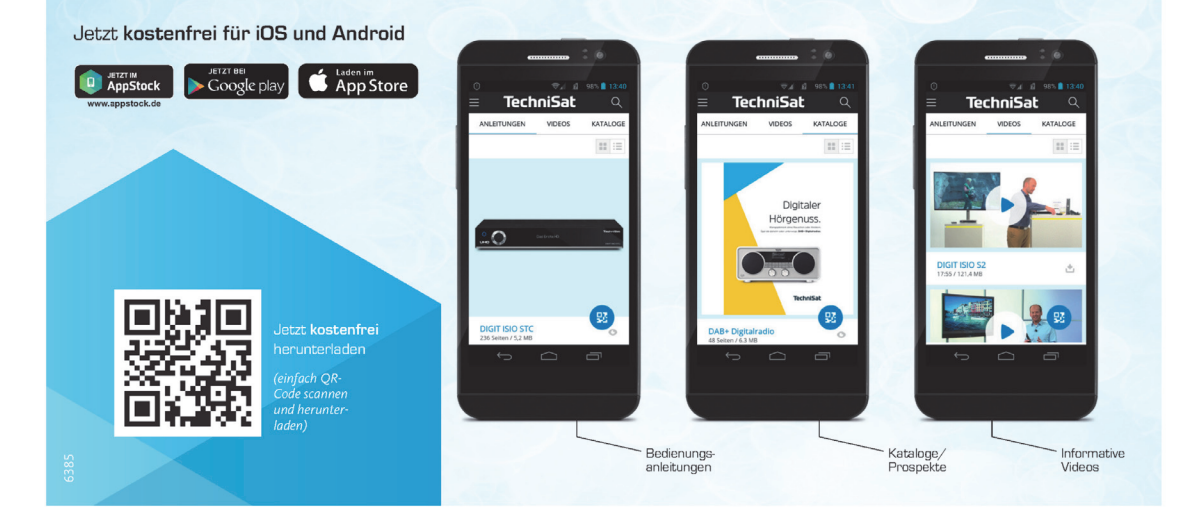